# **2020 Field Day Log**

This is a quick how-to for submitting electronic logs for the 2020 Field Day for those who don't have a logging program.

### **During the Contest**

Use the [Field Day Log Spreadsheet](https://scarcs.ca/_media/howto/fielddaylog.ods) to log your contacts.<sup>[1\)](#page--1-0)</sup> This is optional, but it'll be faster than using paper copies of the [Log Sheet](https://scarcs.ca/lib/exe/fetch.php?tok=72de14&media=http%3A%2F%2Fwww.arrl.org%2Ffiles%2Ffile%2FField-Day%2F2019%2F2019%2520FD%2520Log%2520Sheet.pdf) and [Dupe Sheet](https://scarcs.ca/lib/exe/fetch.php?tok=9720e2&media=http%3A%2F%2Fwww.arrl.org%2Ffiles%2Ffile%2FField-Day%2F2019%2F2018-Field-Day-2-page-dupesheet.pdf).

- Only enter information in the green cells.
- Information must be formatted as in the example (not case sensitive):
	- $\circ$  The **Band** can be a general frequency of the band or the exact frequency.<sup>[2\)](#page--1-0)</sup> HF frequencies are in kHz, and VHF/UHF frequencies in MHz.
	- The **Mode** can be cw, dg (digital), ph (phone), or fm.
	- The **Date** must be either 6/27 or 6/28 in Zulu time. No other format will work.
	- The **Time** must be in hundreds in Zulu time.
	- The **Section Code** must be exact. If an operator uses the name instead of the code (ex. "Georgia"), you can use the "Lookup" tab to find the code.
	- The **Notes** column is for your own use. It will not be copied to the log later.
	- $\circ$  The sections in red are here to help you and will NOT be copied in the log later.
	- The **Duplicate** column shows callsigns that have already been logged. This may or may not be

counted depending on the particular rules.  $\blacksquare$   $\blacksquare$   $\blacksquare$  I'm not sure if duplicate callsigns count if they are using a different band and/or mode.

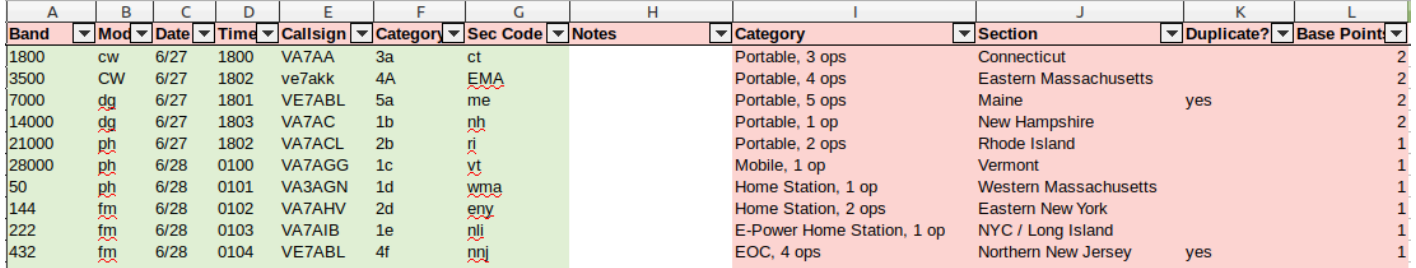

## **Calculating Points**

Using the Scoring Tab, fill in the multiplier and bonus points using [Field Day Entry Form Help](https://field-day.arrl.org/fdhelp.php?ref=epwr#epwr) link or page 4-5 of the [Field Day Packet.](https://scarcs.ca/lib/exe/fetch.php?tok=26bde2&media=http%3A%2F%2Fwww.arrl.org%2Ffiles%2Ffile%2FField-Day%2F2020%2F2020%2520Field%2520Day%2520Packet.pdf)

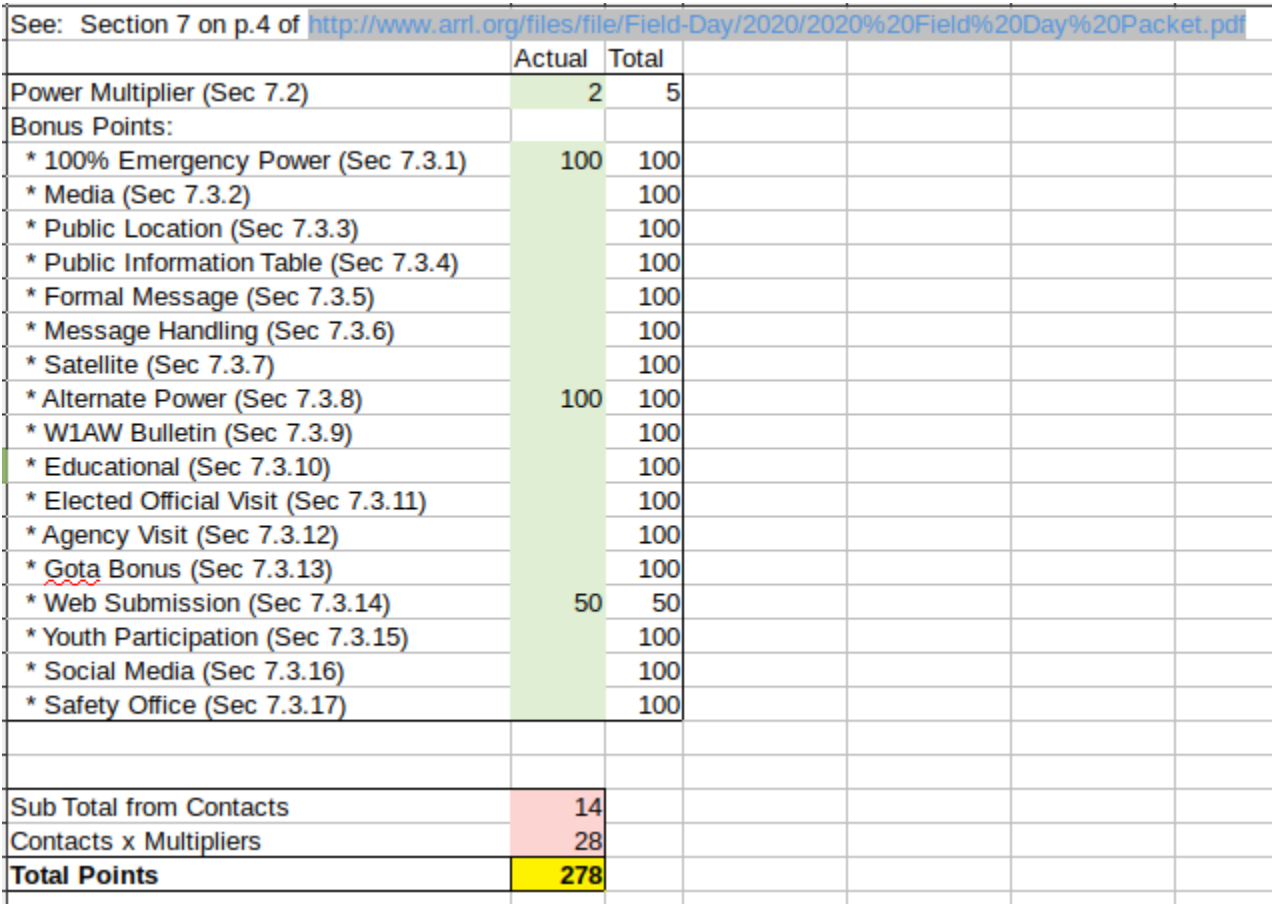

#### **Formatting The Log**

Before the log file can be submitted, the information from the spreadsheet must be converted to the proper format. To do that, use the [ARRL Field Day Cabrillo Form](http://b4h.net/cabforms/arrlfd_cab3.php)

Fill in your station information with the total number of points. Also type the full club name: "Sun Coast Amateur Radio Club Society" :

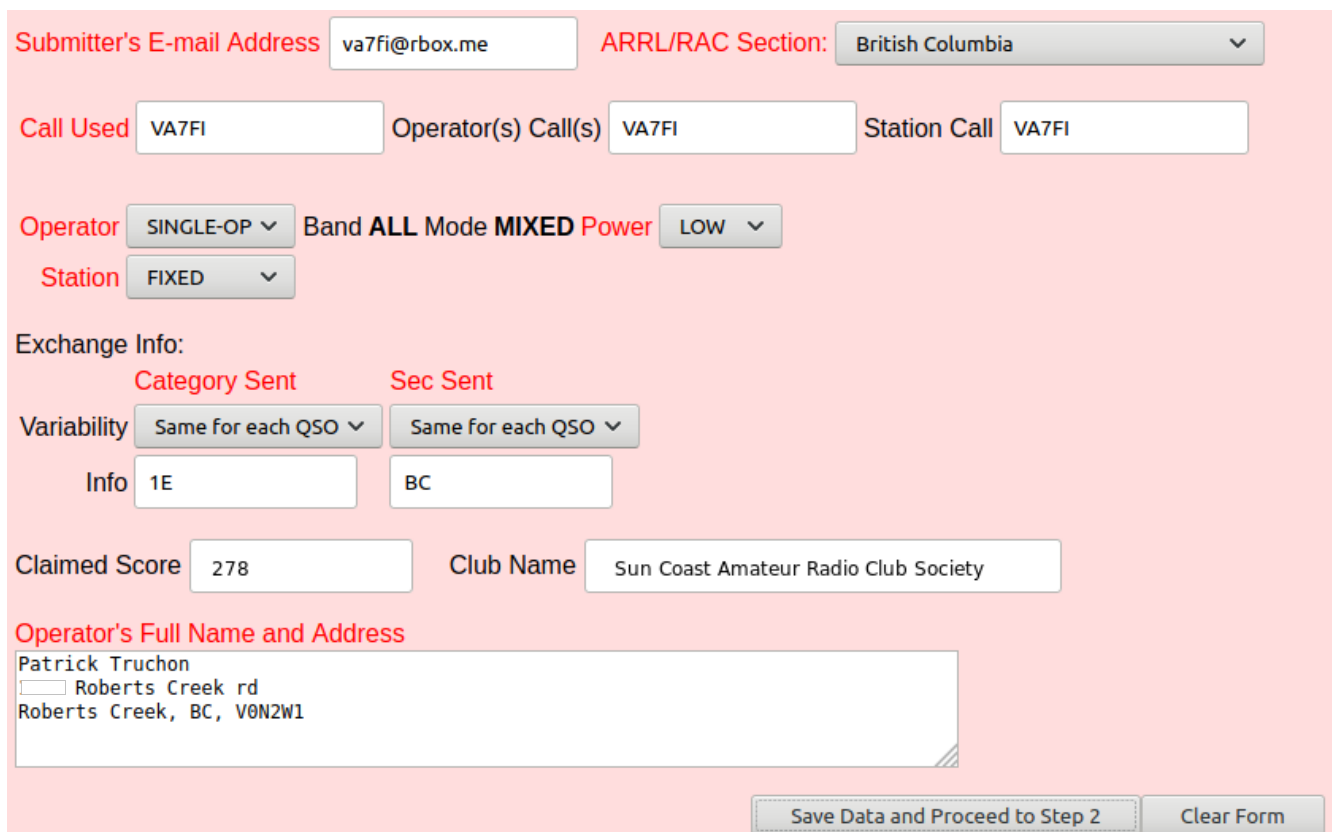

Copy the green sections from the spreadsheet at the bottom of the next screen:

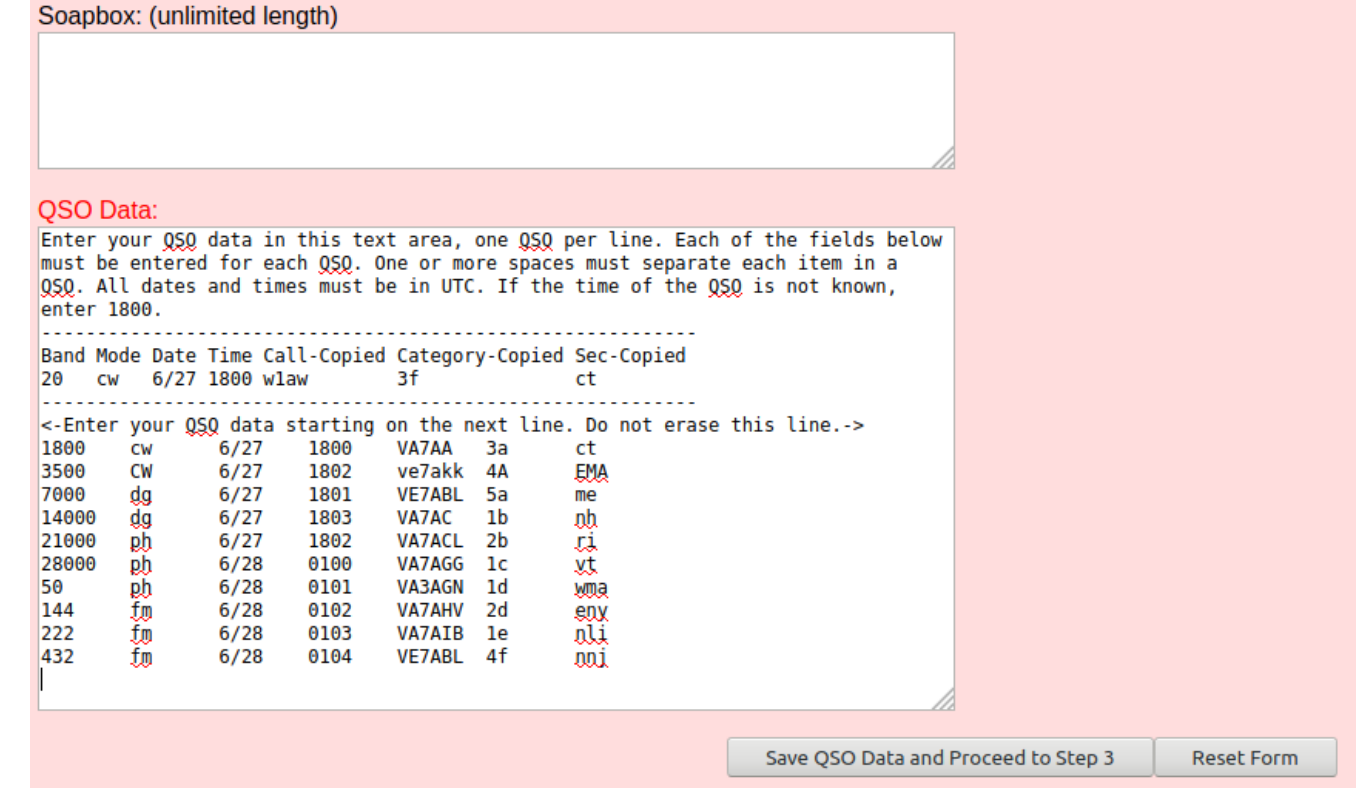

The next page will format all that information into the Cabrillo format. Copy the text generated into a text file and save it as CALLSIGN.CBR For example, mine would be VA7FI.CBR. This is the file that will need to be uploaded to the ARRL website.

## **Uploading The Log File**

- Go to the [2020 Field Day Entry](https://field-day.arrl.org/fdentry.php) page and click on Go To Data Entry.
- Unfortunately, the "Band/Mode QSO Breakdown" section of the website needs to be filled in manually (copy/paste doesn't work), but the summary is calculated in the spreadsheet:

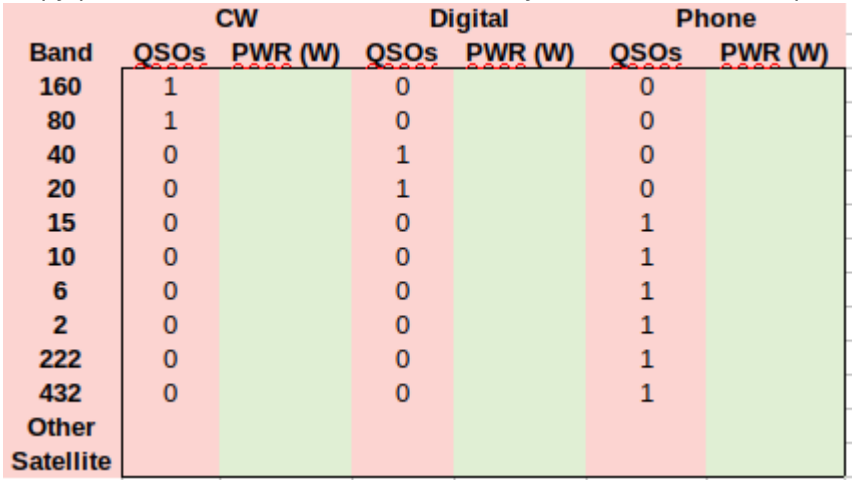

That section is also where you upload the CALSIGN.CBR file from before.

[1\)](#page--1-0)

ODS files can be edited using the free and open source program [Libre Office](https://www.libreoffice.org/) [2\)](#page--1-0)

Exact frequencies will automatically be converted to the general frequencies later